# **Table of Contents**

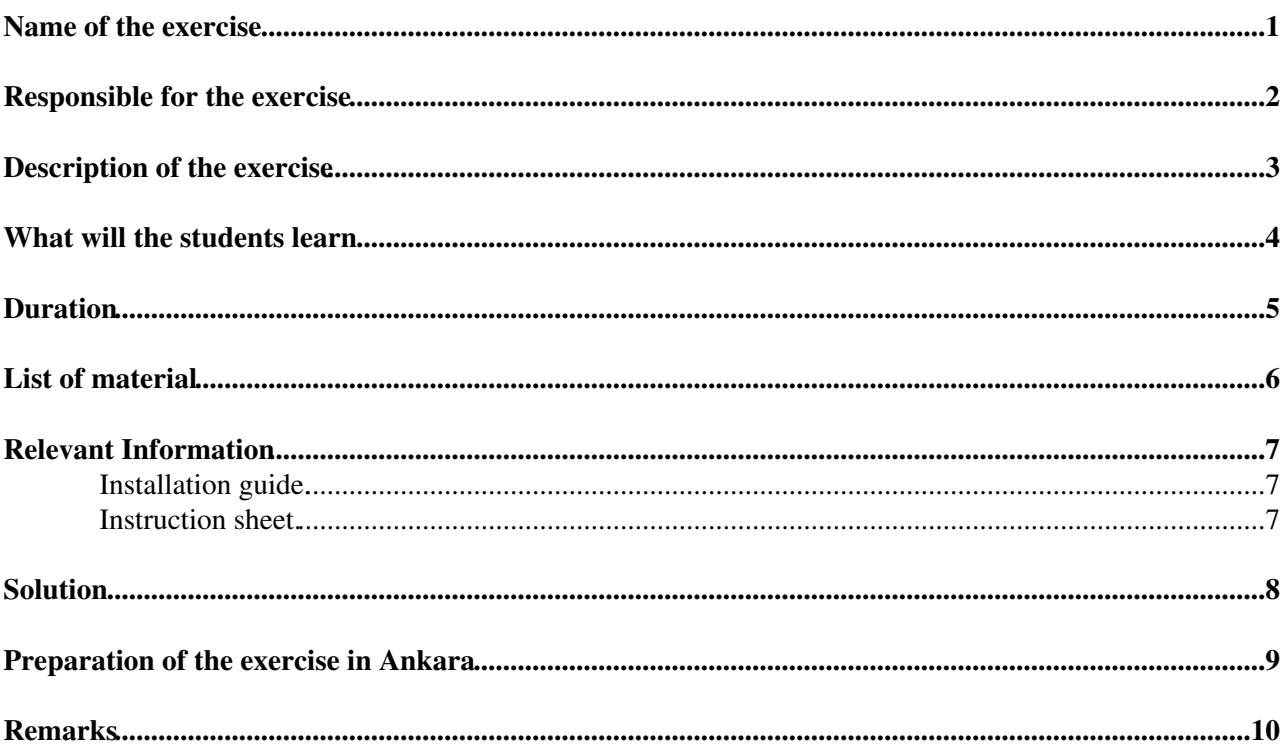

#### <span id="page-1-0"></span>**Name of the exercise**

Use of bus analyzers

## <span id="page-2-0"></span>**Responsible for the exercise**

Markus Joos

#### <span id="page-3-0"></span>**Description of the exercise**

Using the program developed in Exercise 1 and analyzers for VMEbus and PCI the students will discover how PCI / VMEbus cycles look like at the signal level. They will understand the timing elements of the VMEbus handshake and the H/W and S/W overheads involved in the data transfers as well as the differences of the PCI and VMEbus protocol. They will also learn how to use a bus analyzer to look for special events such as bus errors and how to relate them to the code of the application that triggered them.

#### <span id="page-4-0"></span>**What will the students learn**

- Using a bus analyser
- VMEbus protocol (as an exapmle for an asynchronous parallel bus)
- PCI protocol (as an exapmle for a synchronous parallel bus)

## <span id="page-5-0"></span>**Duration**

2 hours.

## <span id="page-6-0"></span>**List of material**

H/W:

- 1 VMEbus crate
- 1 CCT SBC
- 1 VMEbus D32/MBLT memory module
- 1 VMEbus display module
- 1 VMEtro VBT325
- 1 VMEtro PBTM 515 PMC analyzer
- 1 Falco Terminal or a PC with a termonal emulator (e.g. minicom)

S/W:

- Linux file system and gcc compiler / linker
- vme\_rcc, cmem\_rcc and io\_rcc driver
- TDAQ RCD S/W (vme\_rcc and related libraries)
- The code developed in [exercise 1](https://twiki.cern.ch/twiki/bin/edit/Sandbox/DaqSchoolEcercise1?topicparent=Sandbox.DaqSchoolExercise2;nowysiwyg=1)

### <span id="page-7-0"></span>**Relevant Information**

• The students have heard the lecture on modular electronics

#### <span id="page-7-1"></span>**Installation guide.**

See exercise 1

#### <span id="page-7-2"></span>**Instruction sheet.**

Will be handed out to the students

# <span id="page-8-0"></span>**Solution**

A coplete C-program is available in /home/daqSchool/exercise11/solution

#### <span id="page-9-0"></span>**Preparation of the exercise in Ankara**

- 1. Unpack the VMEbus crate and check if the modules are all looking OK
- 2. Connect the upper RJ45 network port of the VP110 to the network. Make sure the server is switched on
- 3. Connect the console RJ45 connector with the RJ45-DB9 adapter to the COM0 port of pcdaqschool1. "cd" to /kermit and run "rkermit .kermrc\_vp110". Then type "connect". Switch on the VMEbus crate and check if you can see the messages from the BIOS of the VP110.
- 4. Check if the VP110 boots OK
- unconnect the RS232 cable and set up a PC. This PC is required to "ssh" to the VMEbus SBC. It has 5. to be connected to the DAQ school network. Linux is preferred. There has to be a program (xterm, etc.) that allows to "ssh" to the SBC. When the students execute this exercise they need this PC as well.
- 6. Log on to the SBC via ssh and "cd" to "/home/daqSchool/exercise11/
- 7. Check if you can see the the files in this directory

## <span id="page-10-0"></span>**Remarks**

The use of the bus analyzer and the prossibilities it offers may be difficult to describe in the instruction sheet. Therefore the tutor of this exercise should be familiar with the VBT325 / PBTM 515 and the VMEbus / PCI protocol as (s)he will have to guide the students.

-- [MarkusJoos](https://twiki.cern.ch/twiki/bin/view/Main/MarkusJoos) - 2009-08-21

This topic: Sandbox > DaqSchoolExercise2 Topic revision: r3 - 2009-12-08 - MarkusJoos

Copyright &© 2008-2021 by the contributing authors. All material on this collaboration platform is the property of the contributing authors. or Ideas, requests, problems regarding TWiki? use [Discourse](https://discourse.web.cern.ch/c/collaborative-editing/wikis/12) or [Send feedback](https://twiki.cern.ch/twiki/bin/view/Main/ServiceNow)